# *SKENARIO IMPLEMENTASI SISTEM INFORMASI IDENTITAS DIGITAL DENGAN MENGGUNAKAN WSO2 IS DI STMIK "AMIKBANDUNG"*

Andi Rahayu<sup>1</sup>, Hermawaty<sup>2</sup>, Muh Abdul Mujib<sup>3</sup> Rizal DZ<sup>4</sup>

*1,2,3Jurnal JOINT, STMIK AMIKBANDUNG* 

1andira.1442909@gmail.com.<sup>2</sup>emma@stmik-amikbandung.ac.id,<sup>3</sup>Mujib@stmik-amikbandung.ac.id, <sup>4</sup>Rizal@stmik-amikbandung.ac.id

*Intisari***— Semakin berkembangnya teknologi menjadikan banyaknya aplikasi yang digunakan dalam berbagai aktifitas. Sebagian besar pengguna menggunakan berbagai macam** *credential* **(***username* **dan** *password***) yang berbeda untuk** *login* **ke berbagai layanan aplikasi yang tersedia. Berdasarkan permasalahan, maka diusulkan sistem** *Single Sign On (SSO).* **untuk authentifikasi terhadap pengguna, dimana pengguna bisa mengakses beberapa aplikasi tanpa harus** *login* **di masing-masing aplikasi. Dalam penerapan** *SSO* **digunakanlah** *WSO2 IS* **sebagai** *Identity Provider* **dimana aplikasi** *server* **ini memfasilitasi keamanan saat menghubungkan dan mengelola banyak identitas di berbagai aplikasi. Dalam pengembangannya dibuat juga aplikasi yang bertindak sebagai** *Service Provider* **(pihak yang memerlukan otentikasi) dengan berbagai macam protokol seperti** *SAML* **dan** *OPENID***. Hasil dari penerapan** *SSO* **menggunakan** *WSO2 IS* **dan aplikasi dengan** *protokol SAML* **dan** *OPENID* **berhasil membuat sistem untuk mengizinkan pengguna dapat mengakses seluruh sumber daya dalam jaringan hanya dengan menggunakan satu** *credential* **saja.** 

*Kata kunci***—** *Credential, Single Sign On, WSO2 IS , SAML, OPENID***.**

*Abstract***— The continued development of technology makes the number of applications used in various activities. Most users use different kinds of credentials (username and password) to log into the various available application services. Based on the problem, the**  *Single Sign On (SSO)* system is proposed for user authentication, where users can access several applications without having to log in **to each application. In the application of** *SSO***,** *WSO2* **IS is used as an Identity Provider where this server application facilitates security when connecting and managing multiple identities in various applications. In its development, an application that acts as a Service Provider (the part that requires authentication) is also made with various protocols such as** *SAML* **and** *OPENID***. The results of implementing SSO using WSO2 IS and applications with** *SAML* **and** *OPENID* **protocols succeeded in making the system allow users to access all resources in the network using only one credential..** 

*Keywords***—** *Credential, Single Sign On, WSO2 IS , SAML, OPENID..*

#### **I. PENDAHULUAN**

Dewasa ini teknologi berbasis *cloud computing* menjamur dimana-mana. Berbagai layanan ditawarkan mulai dari layanan komersial sampai layanan kesehatan dan pendidikan. Layanan *cloud computing* mulai menggantikan layanan tradisional. Memberikan dampak signifikan terhadap pola hidup dan perubahan zaman.

Dengan maraknya layanan berbasis *cloud computing* munculah sistem dan aplikasi dengan fungsi yang berbedabeda. Setiap sistem aplikasi memiliki sistem autentikasi data yang terpisah dengan yang lain sehingga bisa membuat beban *server* menjadi lebih berat karena server harus melayani setiap request autentikasi user yang ingin mengakses semua layanan yang tersedia. Untuk dapat mengakses berbagai semua layanan yang tersedia, pengguna juga harus melewati sebuah proses autentikasi yang berbeda-beda. Sehingga muncul kesulitan ketika pengguna harus mengingat *ID* dan *password* disetiap aplikasi.

Salah satu metode yang penting demi mengurangi beban server dan pengguna maka diterapkan metode *Single Sign On* (SSO). *SSO* adalah sebuah teknologi yang membantu pengguna untuk dapat mengakses dan menggunakan suatu layanan yang terdapat pada semua aplikasi yang ada. *SSO* memberikan efisiensi dan keamanan bagi pengguna dalam mengelola serta mengakses berbagai layanan aplikasi. *SSO* meng autentikasi user untuk dapat mengakses semua aplikasi yang telah di-*authorized* untuk dapat diakses. Hal ini menghilangkan permintaan autentikasi lagi ketika *user* ingin mengganti aplikasi yang lain selama *session* berlaku. Dengan sistem ini user tidak akan kesulitan untuk mengakses banyak aplikasi dalam satu waktu dengan satu akun saja.

#### **II. METODE PENELITIAN**

#### *A. Metode Pengembangan Sistem*

.Metode pengembangan yang akan di gunakan dalam penelitian ini adalah *Kanban*. *Kanban* merupakan suatu metode untuk menvisualisasikan proses perkerjaan yang dilakukan saat kita sedang mengembangkan suatu Software. Dengan menggunakan metode ini dapat melacak *Bottleneck* dalam pengembangan aplikasi.

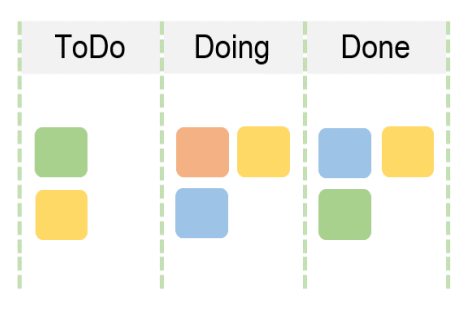

Gambar 1 Metodologi Agile: KANBAN [7]

Pada saat ini, metodologi *Agile* lebih sering digunakan dalam *Software Development Life Cycle (SDLC)* dibandingkan dengan metodologi *Waterfall*. Metodologi *Agile* memiliki beberapa keunggulan dibandingkan dengan metodologi *Waterfall* yaitu:

- Lebih banyak berinteraksi
- Ruang untuk perubahan.
- *Release* yang cepat.
- Transparan
- Fokus kepada *user*
- Fokus kepada *Business Value.*
- Meningkatkan kualitas

# **III. HASIL PENELITIAN**

#### **Penelitian yang terkait:**

Menurut Firda Zulivia Abraham, Paulus Insap Santosa, dan Wing Wahyu Winarno, dalam jurnalnya Digitall signature as green information and communication technology (ICT) bahwa dengan tanda tangan digital dapat mengurangi penggunaan kertas dimana dengan mengurangi kertas dan beralih ke dokumen elektronik sepenuhnya akan mewujudkan Green ICT, terutama di lingkungan pemerintah. Dengan Tanda Tangan Digital Akan mewujudkan kembali semangat awal pengembangan TIK, yaitu menjadikan teknologi yang ramah lingkungan. Sedangkan pada penelitian Thalis Noor Cahyadi, dengan topic penelitian: "Aspek hukum pemanfaatan digital signature dalam meningkakan efisiensi, akses dan kualitas *fintech* syariah", menarik kesimpulan bahwa berdasarkan Keputusan digital, tandatangan digital memiliki kekuatan dan akibat hukum yang sah selayaknya tanda tangan basah.

Single Sign On merupakan salah satu fitur utama di produk WSO2 Identity Server yang memungkinkan user untuk dapat mengakses berbagai aplikasi lain dengan menggunakan kredensial yang sama. Dalam paper ini akan dijelaskan bagaimana cara melakukan konfigurasi Single Sign On antara Service Provider dan Identity Provider dengan WSO2 Identity Server menggunakan protokol OpenID Connect (OIDC).

# **Hasil penelitian penulis adalah sebagai berikut:**

Pada tahap ini menjelaskan tentang hasil penelitian pada sistem yang telah dibuat.

*A. Implementasi Program Sampel Aplikasi yang mendukung SSO berbasis web berupa info-amik.com* 

Sistem aplikasi info merupakan suatu sampel aplikasi yang digunakan untuk mensimulasikan info mahasiswa seperti data pribadi mahasiswa beserta daftar nilai. Untuk masuk ke sistem info maka diharuskan login terlebih dahulu.

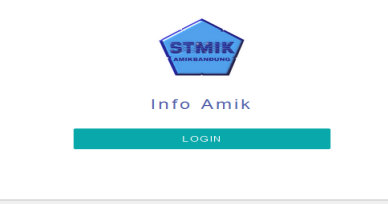

Gambar 1. Tampilan login aplikasi info

Setelah menekan tombol *login* maka sistem akan mendirect masuk ke sistem *WSO2 IS*, disini pengguna akan memasukkan *username* dan *password*.

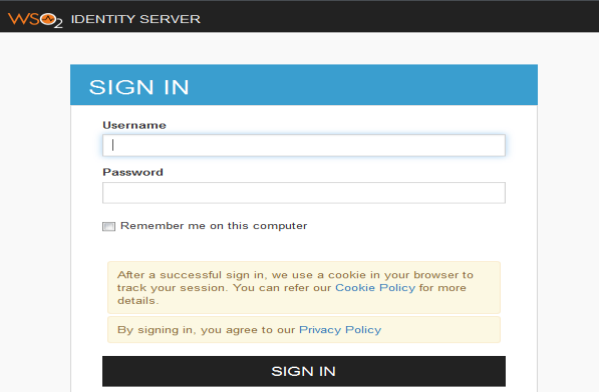

Gambar 2. Tampilan credential aplikasi info

Jika *username* dan *password* yang dimasukan sudah benar maka, sistem akan men-*direct* kembali dengan membawa pesan ke sistem aplikasi info. Dan aplikasi info akan memverfikasi pesan tersebut dan memberikan akses masuk jika benar.

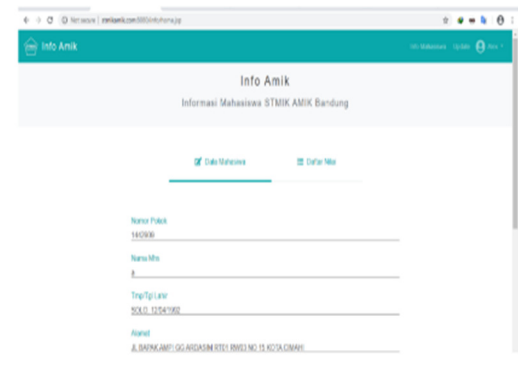

Gambar 3. Tampilan aplikasi info

*B. Implementasi Program Sampel Aplikasi yang mendukung SSO berbasis web berupa lms-amik.com* 

Sistem aplikasi lms merupakan suatu sampel aplikasi yang digunakan untuk mensimulasikan lms mahasiswa seperti *profile* mahasiswa, daftar matakuliah yang diikuti, kalender perkuliahan, dll. Untuk masuk ke sistem lms maka diharuskan *login* terlebih dahulu.

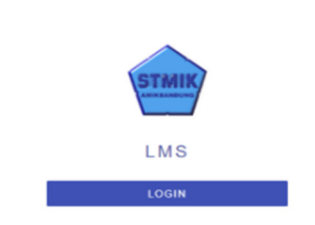

Gambar 4. Tampilan login aplikasi lms

Setelah menekan tombol *login* maka sistem akan men*direct* masuk ke sistem WSO2 IS, disini pengguna akan memasukkan *username* dan *password* 

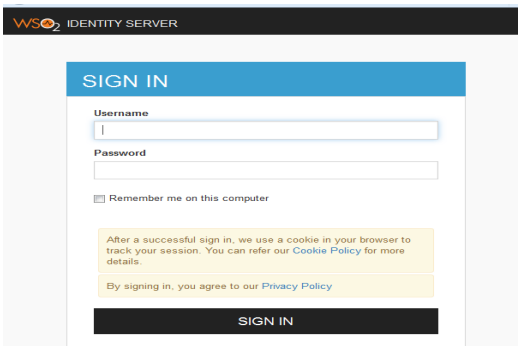

Gambar 5. Tampilan crendtial aplikasi lms

Jika *username* dan *password* yang dimasukan sudah benar maka, sistem akan men-direct kembali dengan membawa pesan ke sistem aplikasi lms. Dan aplikasi lms akan memverfikasi pesan tersebut dan memberikan akses masuk jika benar.

| ← → O © Nct scure   stmkamkcom/000/muhomajor         |                                               | $9 - 9 - 9$                                            |  |
|------------------------------------------------------|-----------------------------------------------|--------------------------------------------------------|--|
| <b>EXAMPLE</b>                                       |                                               | Her Cover Courses Instead @ Air -                      |  |
|                                                      | <b>LMS AMIK</b><br>Learning Management System |                                                        |  |
|                                                      | ł                                             | ÷                                                      |  |
|                                                      |                                               |                                                        |  |
| 1930 - Dekumentasi Skiters - IF -Z<br>19 Doldis IF-Z | 1930 - Pergujian & Pemerahan M<br>19 PPM IF-Z | 1920 - Televik Presentasi - IF J.<br>19 Tokpreson IF-Z |  |
| 19 (3)                                               | 157<br>- 6<br>45<br>10                        | 93<br>$70-10$<br>$\Box$                                |  |

Gambar 6. Tampilan aplikasi lms

*C. Implementasi Program Sampel Aplikasi yang mendukung SSO berbasis mobile* 

Sistem aplikasi info dan lms selain bisa digunakan dalam perangkat *desktop* juga dimungkinan dalam berjalan dalam perangkat *mobile*.

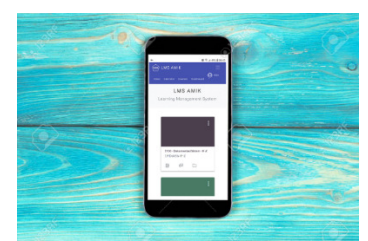

Gambar 7. Tampilan aplikasi mobile lms

Dengan implementasi di perangkat *mobile* yang memiliki keterbatasan ukuran layar, aplikasi dimanajemen sehingga menampilkan sesuai prioritas

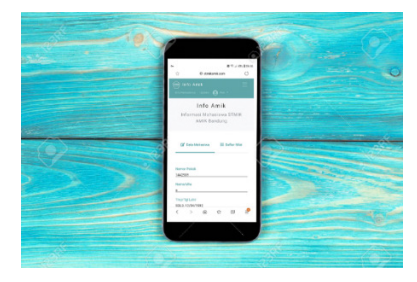

Gambar 8. Tampilan aplikasi mobile info

#### *D. Implementasi Skenario Menggunakan Metode SAML*

Dalam implementasi metode *SAML* terbagi kedalam 2 dua jenis utama penyedia *SAML, identity provider*, dan *service provider*.

1. *Identity provider* berupa *WSO2 IS*

2. *Service Provider* berupa Aplikasi info dan aplikasi lms

Dalam kondisi normal aplikasi harus login masing-masing setiap masuk ke setiap aplikasi. dengan SSO menggunakan metode *SAML* maka cukup satu kali memasukkan *credential*, maka di aplikasi kedua dan selanjutnya, aplikasi akan langsung men-*direct* ke halaman utama tanpa kembali memasukkan *credential* lagi.

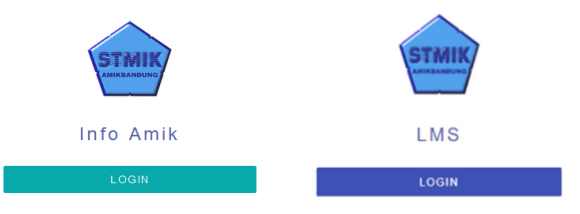

Gambar 9. Tampilan login pada penerapan *SAML*

Aplikasi info dan lms bekerja dengan mengirimkan informasi tentang pengguna, *login*, dan atribut *antara Identity provider* dan *Service provider*. Setiap pengguna masuk sekali ke aplikasi dengan *WSO2 IS*, dan kemudian *WSO2 IS* dapat meneruskan atribut *SAML* ke aplikasi ketika pengguna mencoba mengakses layanan tersebut. aplikasi meminta otorisasi dan otentikasi dari *WSO2 IS*. Karena kedua sistem tersebut menggunakan bahasa yang sama *SAML*, pengguna hanya perlu masuk sekali. Setiap *WSO2 IS* dan Aplikasi harus menyetujui konfigurasi untuk *SAML*. Kedua ujung harus memiliki konfigurasi yang tepat agar otentikasi *SAML* berfungsi dengan baik.

*SAML* memungkinkan pengguna untuk mengakses beberapa aplikasi secara aman hanya dengan menggunakan satu set kredensial sekaligus. Pengguna harus *login* hanya pada satu titik dan semua aplikasi lain dapat diakses tanpa login ulang. Karena pengguna memerlukan satu set kredensial, mereka bebas menyimpan beberapa nama pengguna dan kata sandi untuk setiap aplikasi secara terpisah.

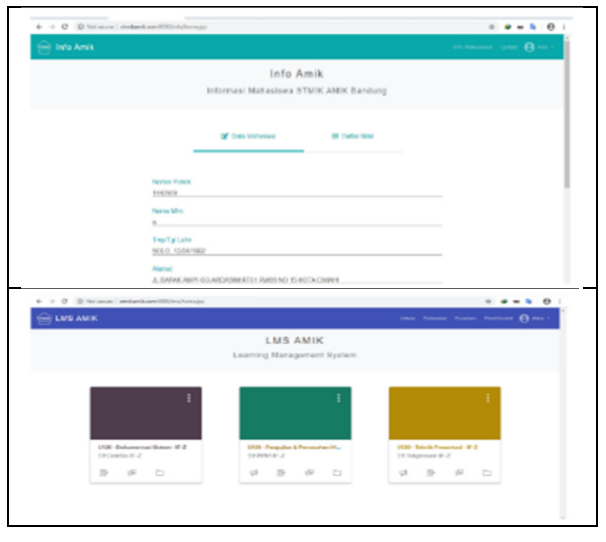

Gambar 10. Tampilan aplikasi pada penerapan *SAML*

*E. Implementasi Program Menggunakan Metode OAuth/OpenID Connect* 

Dalam implementasi metode *OAuth/OpenID Connect* seperti *SAML* terbagi kedalam 2 dua jenis utama penyedia *identity provider*, dan *service provider*.

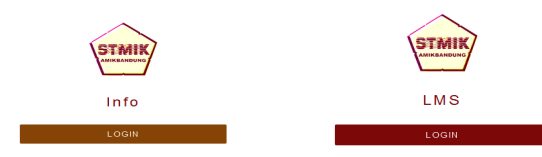

Gambar 11. Tampilan login pada penerapan OpenID Connect

Aplikasi info dan lms bekerja dengan mengirimkan informasi tentang pengguna, *login*, dan atribut antara *Identity provider* dan *Service provider*. Dalam *OpenID Connect Identity provider* memberikan *ID Token* dan/atau *Access Token*. *token* ter-enkripsi menggunakan *skema public/private key.* Setiap pengguna masuk sekali ke aplikasi *dengan WSO2 IS*, dan kemudian *WSO2 IS* dapat meneruskan atribut ke aplikasi ketika pengguna mencoba mengakses layanan tersebut. aplikasi meminta otorisasi dan otentikasi dari *WSO2 IS*. Karena kedua sistem tersebut menggunakan bahasa yang sama *OpenID*, . Kedua ujung harus memiliki konfigurasi *ID Token* dan/atau *Access Token* yang tepat agar otentikasi *OpenID Connect* berfungsi dengan baik.

Jika *username* dan *password* yang dimasukan sudah benar maka, sistem akan men-*direct* kembali dengan membawa pesan ke sistem aplikasi lms. Dan aplikasi lms akan memverfikasi pesan tersebut dan memberikan akses masuk jika benar.

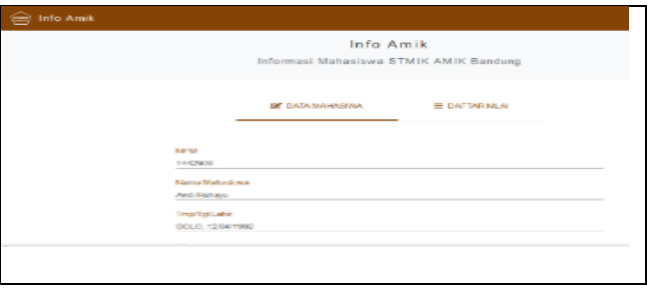

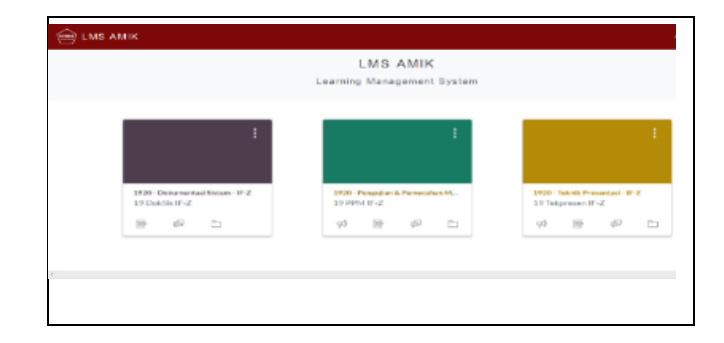

Gambar 12. Tampilan aplikasi pada penerapan *OpenID Connect*

# **IV. Pengujian**

Pada tahap ini menjelaskan tentang hasil pengujian pada sistem yang telah dibuat.

| Kasus dan Hasil Uji (Data Normal)                                                                                                    |                                                                                                    |                                              |  |  |
|----------------------------------------------------------------------------------------------------|----------------------------------------------------------------------------------------------------|----------------------------------------------|--|--|
| Yang                                                                                                    | Pengamatan                                                                                               | Kesimpulan                                   |  |  |
| Diharapkan                                                                                                    |                                                                                                    |                                              |  |  |
| Aplikasi<br>mengirim data<br>ke WSO2 IS.<br>Berdasarkan<br>data WSO2 IS<br>memunculkan<br>halaman Form<br>Login.<br>Setelah<br>sukses<br>maka<br>akan<br>memunculkan<br>halaman utama. | Dapat<br>masuk<br>ke halaman<br>Login serta<br>Dapat<br>masuk<br>ke<br>halaman<br>utama<br>aplikasi info | [x]<br>diterima<br>[] ditolak                |  |  |
| Kasus dan Hasil Uji (Data Salah)                                                                                                    |                                                                                                    |                                              |  |  |
| Yang                                                                                                    | Pengamatan                                                                                               | Kesimpulan                                   |  |  |
|                                                                                                    |                                                                                                    |                                              |  |  |
| Tidak<br>dapat<br>dan<br>login<br>memunculkan<br>pesan error                                                                                                    | Memberikan<br>pesan error                                                                                | $\lceil x \rceil$<br>diterima<br>[ ] ditolak |  |  |
|                                                                                                    | Diharapkan                                                                                               |                                              |  |  |

*Tabel 1. Pengujian Login pada aplikasi info SAML*

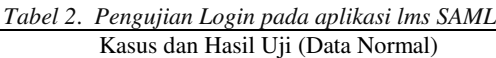

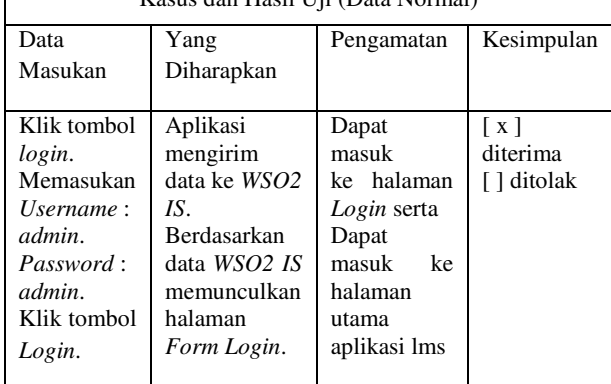

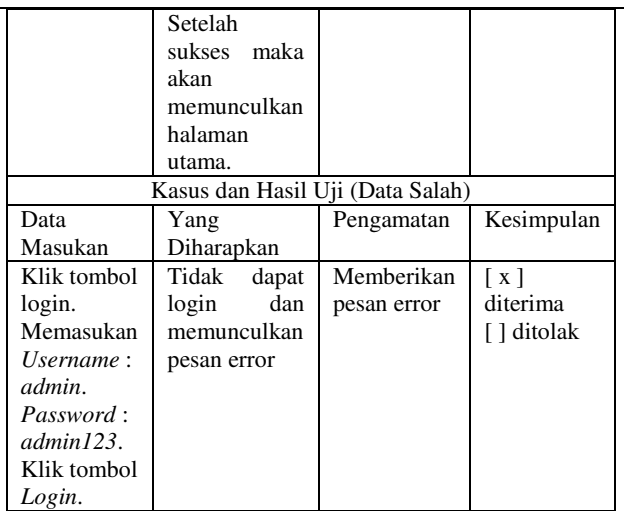

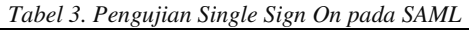

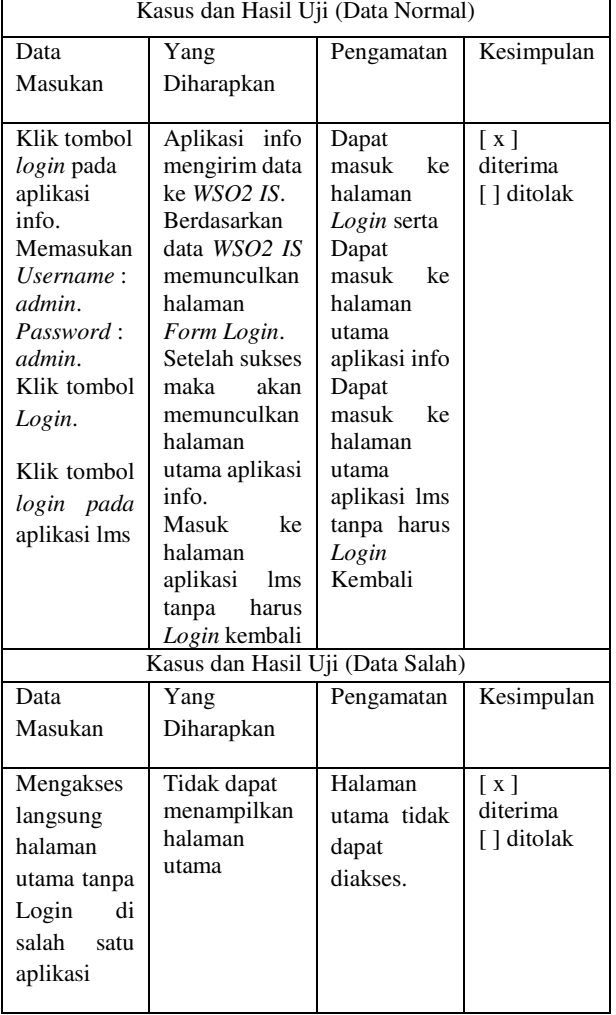

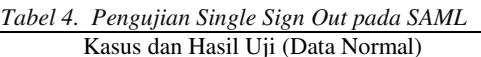

Г

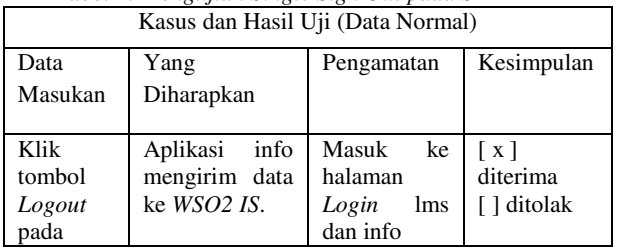

 $\overline{\phantom{a}}$ 

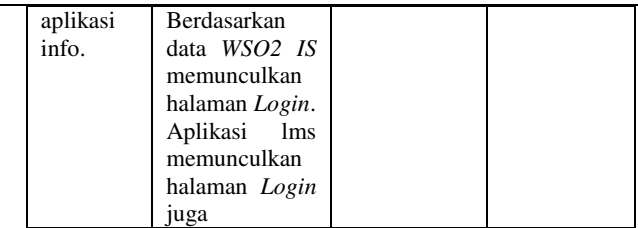

# *Tabel 5 Pengujian Login pada aplikasi info OPENID*

 $\mathbf{r}$ 

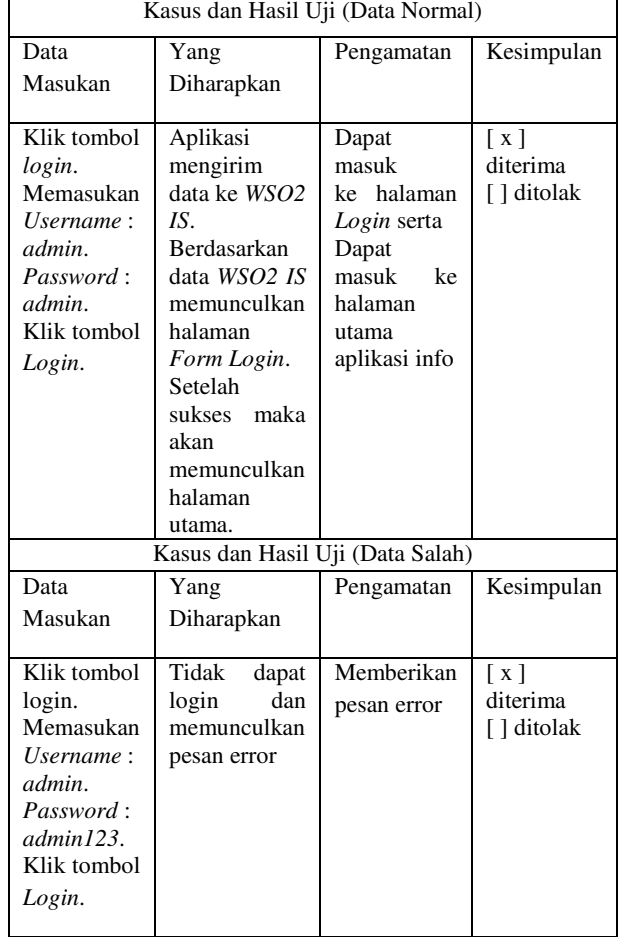

# *Tabel 6.. Pengujian Login pada aplikasi lms OPENID*

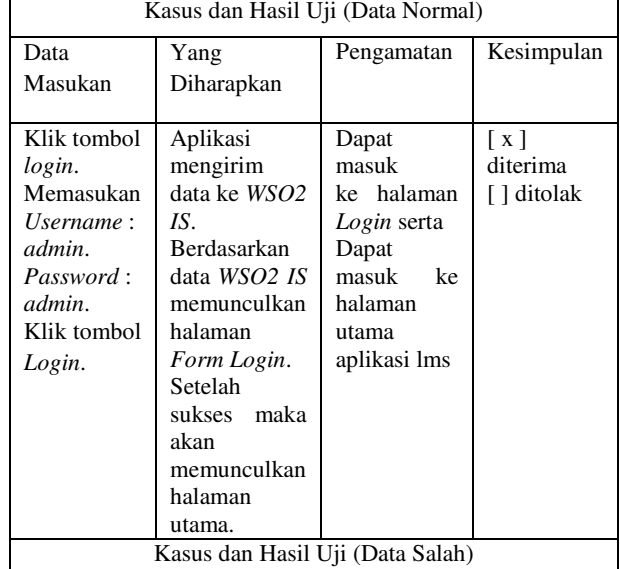

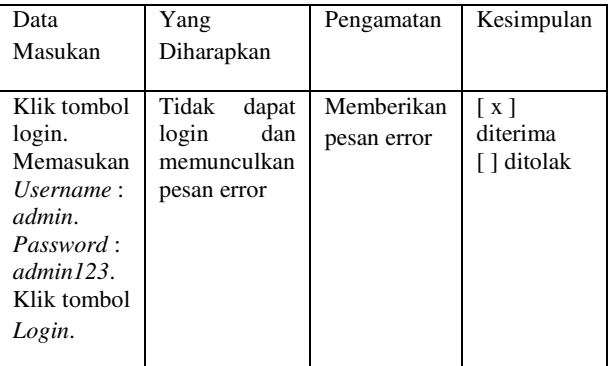

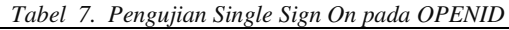

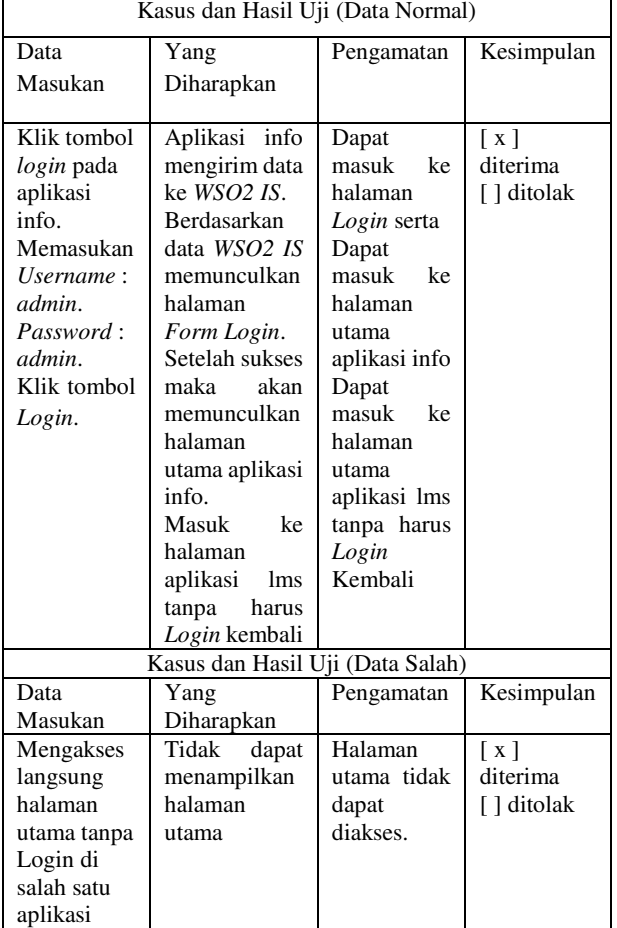

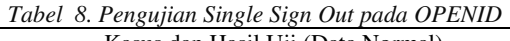

 $\blacksquare$ 

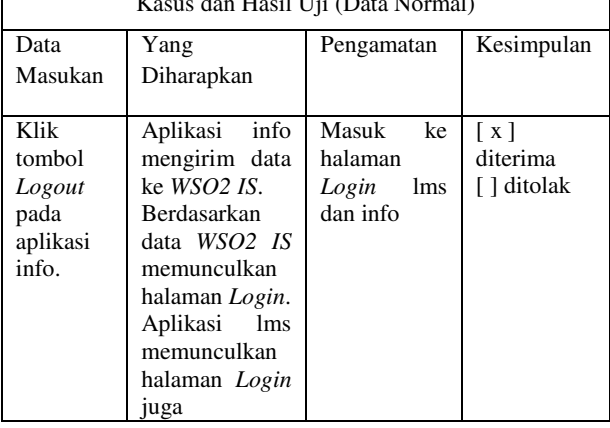

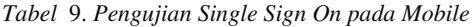

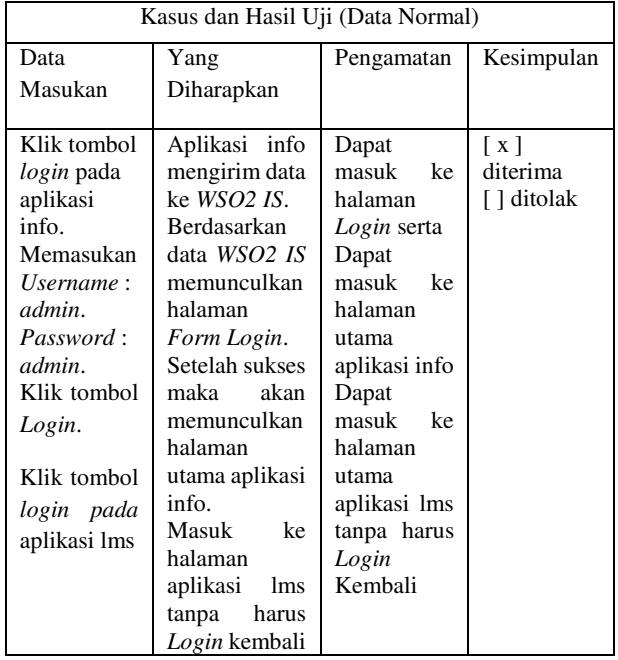

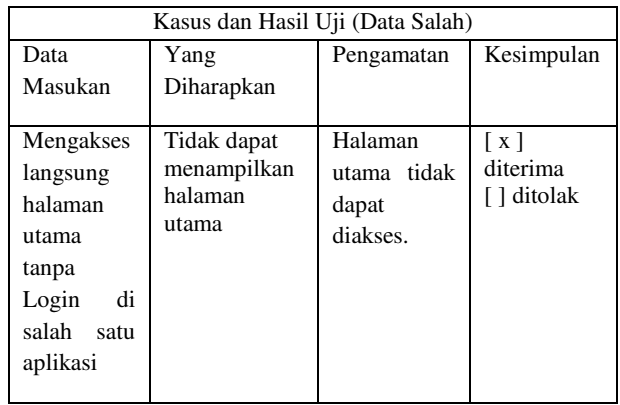

# **V. Kesimpulan**

Berdasarkan implementasi dan hasil uji coba dapat diambil beberapa kesimpulan, yaitu:

- 1. Sistem mengizinkan pengguna agar dapat mengakses seluruh sumber daya dalam jaringan hanya dengan menggunakan satu credential saja.
- 2. Sistem dapat melakukan pemrosesan data pengguna (penambahan, pengurangan, perubahan) cukup hanya melakukan sekali pemrosesan.
- 3. Sistem dapat diakses melalui aplikasi Desktop dan Mobile.
- 4. Sistem melakukan efisiensi dalam penggunaan database karena menyimpan banyak data realtif dalam 1 database.

# **REFERENSI**

- [1] "Authenticationworld.com," 23 05 2014. [Online]. Available: https://archive.is/20140523114521/http://www.authenticationworld.co m/Single-Sign-On-Authentication/SSOandLDAP.html.
- [2] A. a. C.J.Mitchel, "Impostor: A Single Sign-On System for," 2004.
- [3] WSO2, "WS02 Identity Server," [Online]. Available: https://wso2.com/identity-and-access-management/.
- [4] J. Hughes, "Profiles for the OASIS Security Assertion Markup Language (SAML) V2.0," 2005. [Online].
- [5] A. Parecki, in *OAuth 2.0 Simplified: A Guide to Building OAuth 2.0 Servers*, 2018.
- [6] G. Blokdyk, "SAML and OpenID Connect A Complete Guide," 2018.
- [7] https://sis.binus.ac.id/2018/03/09/knowing-agile-developmentmethodologies-kanban/

# Lampiran

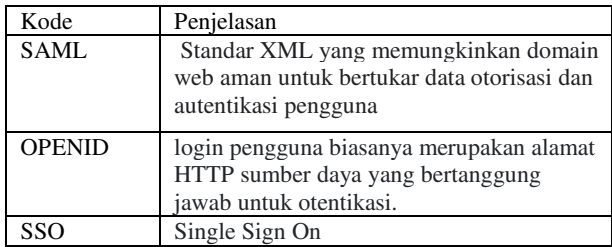